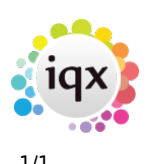

## **When a Temp leaves**

**refers to:** person form

- End the placement for the candidate.
- Change the Person state to Left or appropriate state.
- In order to stop holiday pay accruing you need to enter the P45 date on the payroll view.

See also [How to complete/end a Temp placement](http://www.iqxusers.co.uk/iqxhelp/doku.php?id=ug4-05) [Entering a P45 date](http://www.iqxusers.co.uk/iqxhelp/doku.php?id=ug1-15) [Remove the candidate from all temp desks](http://www.iqxusers.co.uk/iqxhelp/doku.php?id=ug2-17) [Holiday pay in lieu timesheets for a leaver](http://www.iqxusers.co.uk/iqxhelp/doku.php?id=ug6-28)

Back to [Online Users Guide](http://www.iqxusers.co.uk/iqxhelp/doku.php?id=1_online_user_guide) Back to [Temp Desk](https://iqxusers.co.uk/iqxhelp/doku.php?id=ug6-00)

From: <https://iqxusers.co.uk/iqxhelp/> - **iqx**

Permanent link: **<https://iqxusers.co.uk/iqxhelp/doku.php?id=ug6-22>**

Last update: **2018/01/18 10:49**

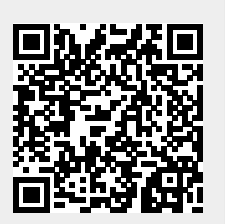